# Общество с Ограниченной Ответственностью «ТехАвтоматика»

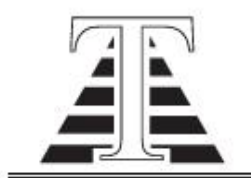

Юридический адрес: 658220, Алтайский край, г. Рубцовск, ул. Тракторная, 13 Почтовый адрес: 658220, Алтайский край, г. Рубцовск, ул. Тракторная, 13 Телефоны: +7 (38557) 2-53-09, 2-55-15 (факс); +7-905-926-4411 Электронная почта: ta22@ngs.ru Сайт: www.ta22.ru

Утверждаю

Ген. директор Чаплин А.В.

« »\_\_\_\_\_\_\_\_\_\_\_\_\_\_2019г

# БУРСВ-1

# Блок управления расходом сыпучих веществ

# РЭ ПС БУРСВ-1.1.0

# Версия ПО 1.1

г. Рубцовск 2019г.

# **Оглавление**

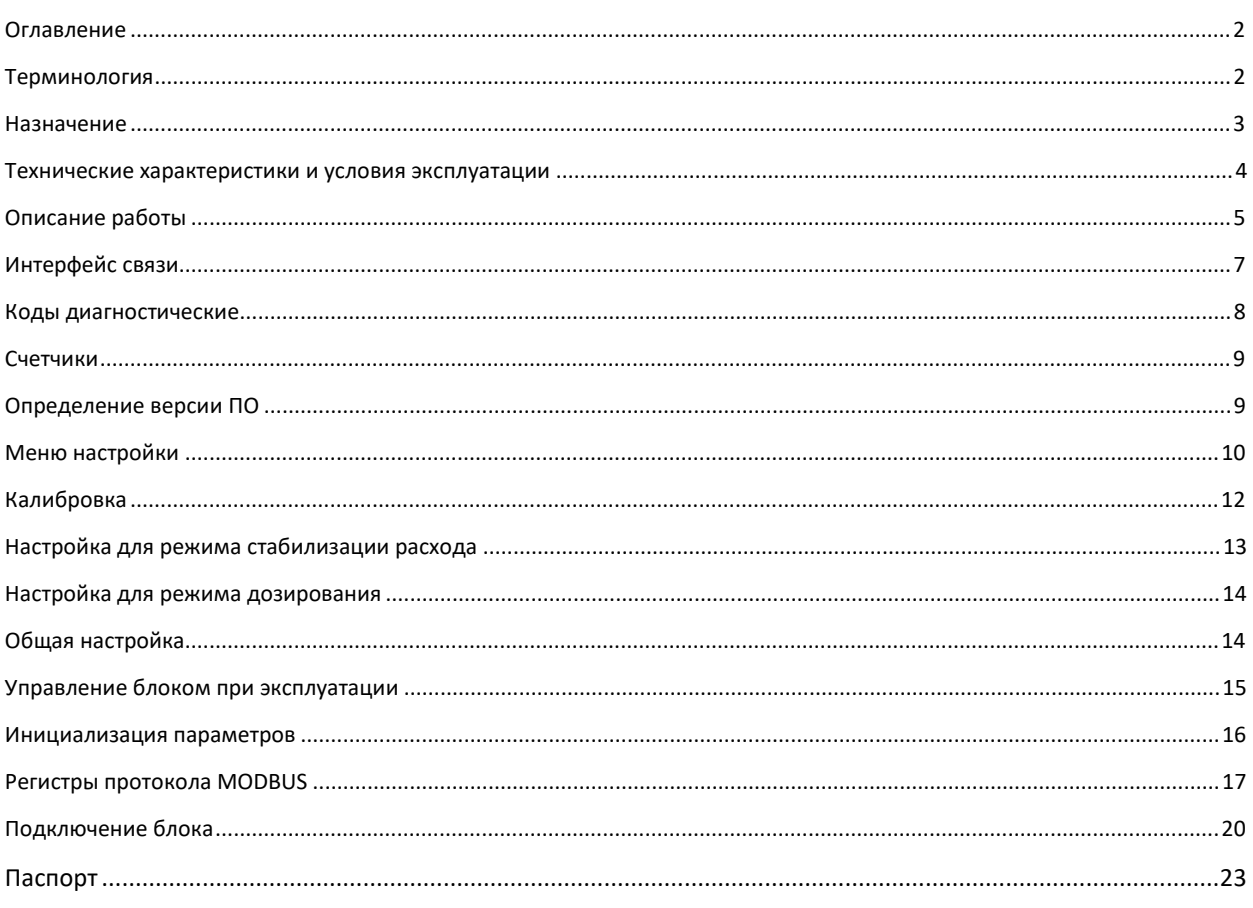

# **Терминология**

- · Расходомер лотковый часть дозатора, предназначенная для измерения расхода продукта.
- · Дозатор лотковый комплектное устройство, включающее блок управления, лотковый расходомер и заслонку.
- · Заслонка орган дозатора, предназначенный для перекрывания потока продукта, включает электрический привод.
- · Лоток часть расходомера, включающая лоток для приема продукта и тензометрический датчик силы.
- · Измерительная камера полость расходомера, в которой установлен лоток.
- · Продукт допустимое конструкцией расходомера сыпучее вещество.
- · Текущий расход (производительность) мгновенный расход продукта через расходомер выраженный в килограммах в час.
- · Заданная производительность предполагаемая цель регулирования производительности, задается пользователем.
- · Фактическая производительность полученная фактическая производительность, отличающаяся от заданной по причине колебания потока, погрешности установки заслонки и точности измерения расхода.
- · Стабилизация потока регулирование расхода, с целью минимального отличия фактической производительности от заданной.
- · Суммарная масса накопительный счетчик пропущенной массы продукта, выраженный в килограммах.
- · Счетчики счетчики суммарной массы продукта, могут быть сбрасываемые и несбрасываемые.

# **Назначение**

l

Настоящее руководство по эксплуатации предназначено для ознакомления обслуживающего персонала с устройством, принципом действия, конструкцией, работой и техническим обслуживанием блока управления расходом сыпучих веществ БУРСВ (далее – блок).

Блок может использоваться для двух целей:

- · Стабилизация потока продукта, измерение текущего расхода и пропущенной суммарной массы.
- · Дозирование продукта по двум уровням заданной производительности с измерением массы дозы, количества доз и суммарной массы доз.

# *Блок не предназначен для организации коммерческого учета.*

Источником задания производительности может быть:

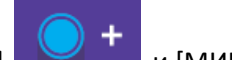

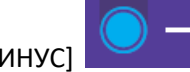

• Кнопки [ПЛЮС] и [МИНУС] на передней панели блока для увеличения или уменьшения заданной производительности.

- · Интерфейс RS-485 c протоколом ModBus RTU.
- · Переключатель на входе МВ, выбирающий одно из двух ранее установленных заданий производительности.

Блок может быть активирован и деактивирован:

- **Кнопкам [ПУСК]** и [СТОП] на передней панели блока.
- Входом ДАУ<sup>1</sup> включением и отключением внешнего электрического сигнала 220 вольт
- · Через интерфейс RS-485 по протоколу ModBus RTU.

**Активация блока подразумевает основной режим работы, в котором происходит измерение и стабилизация потока при соблюдении всех режимов работы (нормальная подача и отвод продукта).** 

**Деактивация подразумевает останов работы, заслонка закрыта.** 

 $^{\rm 1}$  Сигнал ДАУ (дистанционное автоматическое управление), является аналогом управления устаревшими электропневматическими дозаторами, у которых активация производилась подачей воздуха через электромагнитный клапан. Этот сигнал подключается при замене таких дозаторов на дозаторы, укомплектованные блоком БУРСВ без изменения схемы управления.

# **Технические характеристики и условия эксплуатации**

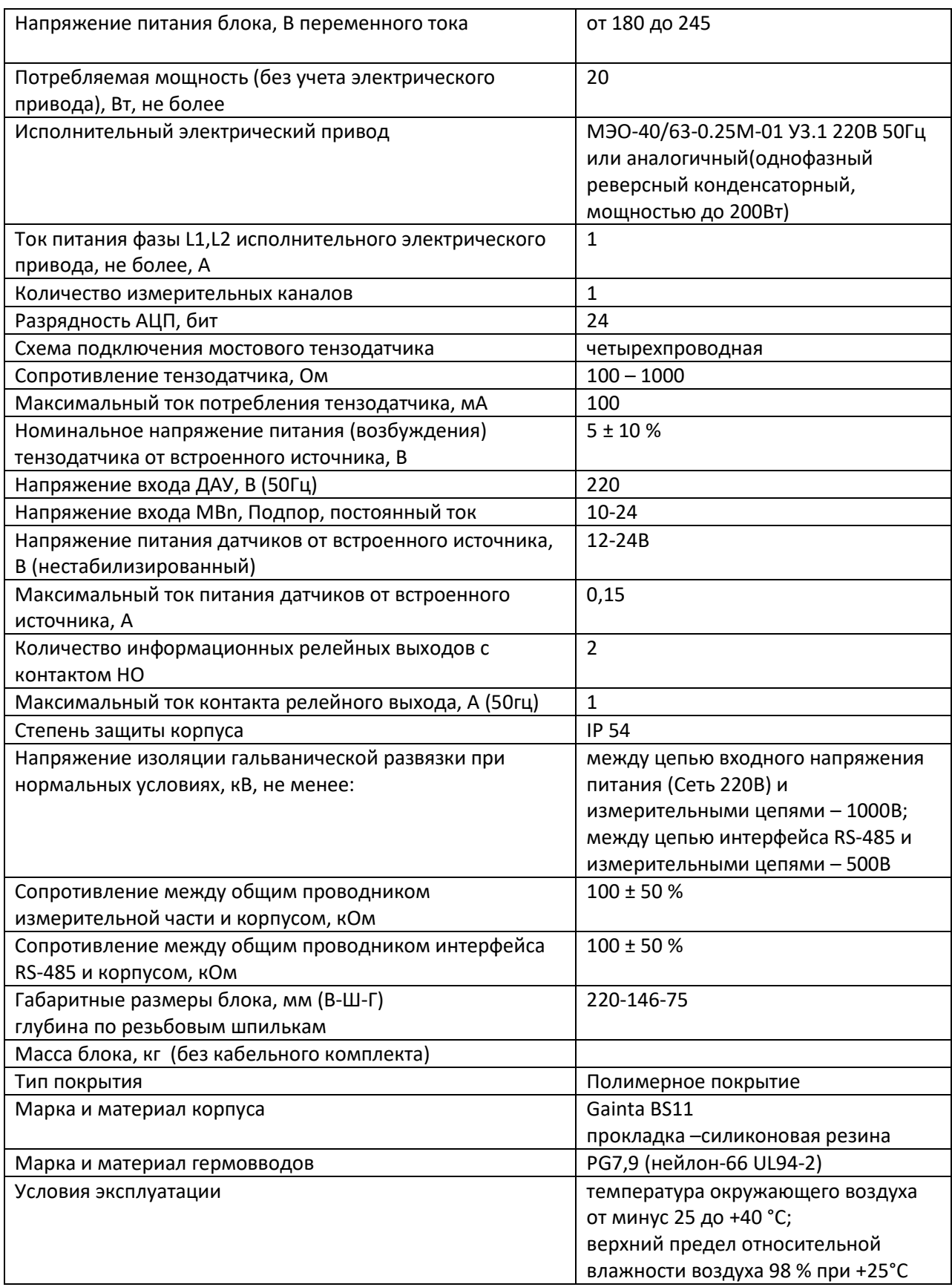

# **Описание работы**

Блок предназначен для работы в составе устройств типа лотковых расходомеров с электрической регулирующей заслонкой (далее - заслонка). Датчиком давления на лотковом расходомере является тензометрический датчик (ТД). Блок измеряет давление на лотке, пропорциональное массе просыпаемого продукта и вычисляет текущий расход продукта (килограммы в час). Суммируя мгновенный расход по времени, вычисляется суммарная масса продукта. Блок, на основании заданной производительности, изменяет положение заслонки и стабилизирует поток на заданном уровне.

Блок имеет возможность подключения датчика "Подпор", устанавливаемого в измерительной камере, который закрывает заслонку и отключает измерение в случае заполнения измерительной камеры продуктом. Это устраняет неоднозначность давления на измерительный лоток. После ухода продукта из камеры, блок возобновляет работу автоматически.

В составе блока имеются два релейных выхода, каждый из которых можно сконфигурировать на срабатывание, если фактический расход находится в определенной зоне относительно заданной производительности. Если продукт закончился, то реле сигнализирует о невозможности обеспечения производительность.

На передней панели блока находится двухстрочный цифровой индикатор, верхняя строка отображается фактический расход, нижняя строка – заданная производительность.

Дискретные светодиодные индикаторы отображают состояние основных входов и выходов блока.

Шесть кнопок предназначены для управления:

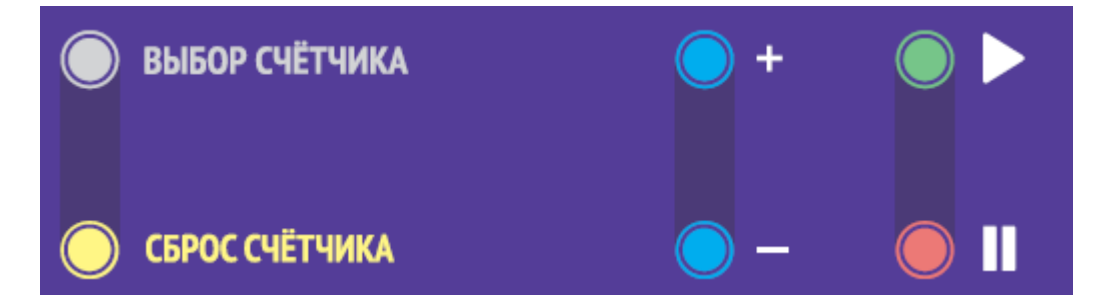

- · [ПУСК] активация работы с передней панели
- · [СТОП] деактивация работы с передней панели
- [ПЛЮС] увеличение заданной производительности
- · [МИНУС] уменьшение заданной производительности
- · [ВЫБОР СЧЕТЧИКА] просмотр счетчиков массы
- · [СБРОС СЧЕТЧИКА] сброс сбрасываемого счетчика массы

#### **Индикация работы**

Индикаторы расположены на плате блока.

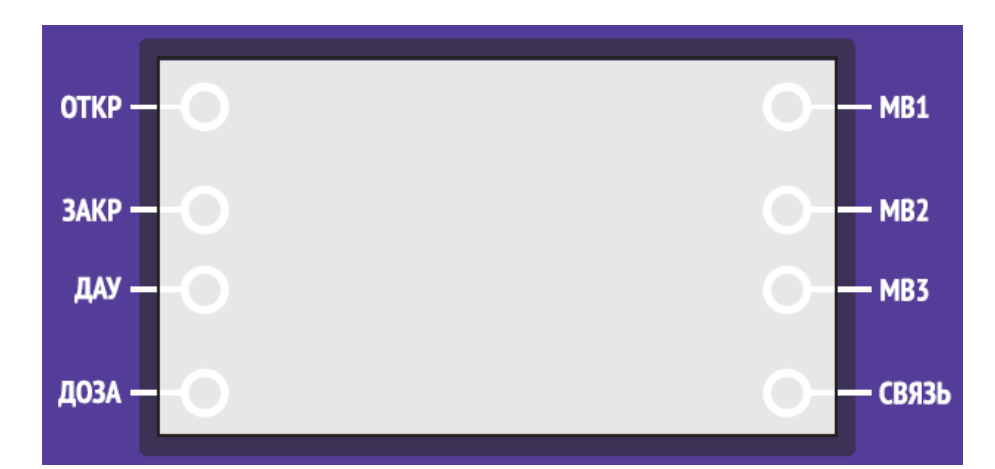

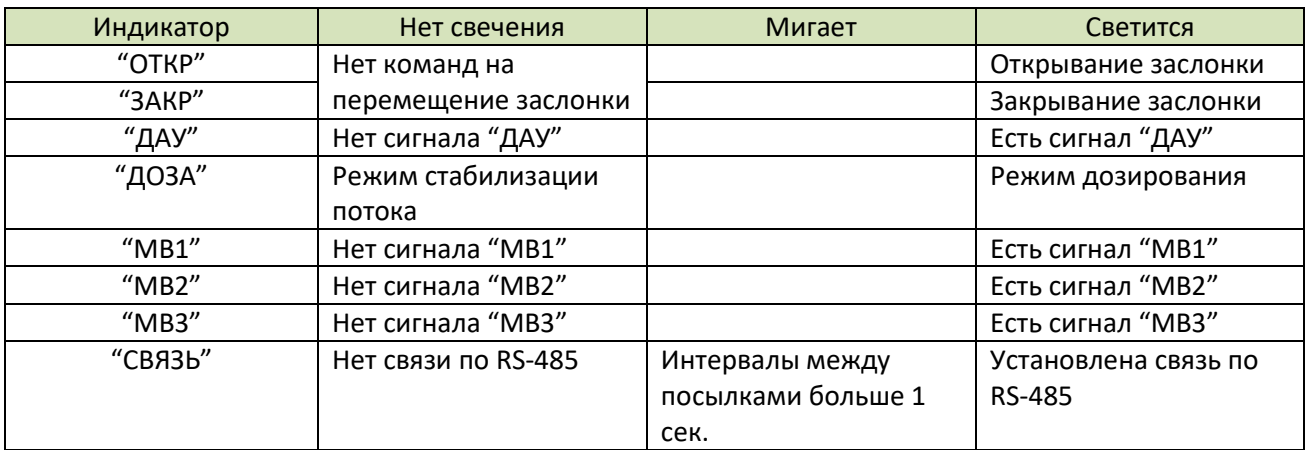

## **Устройство блока**

Конструктивно блок размещен в алюминиевом корпусе, оснащенном герметизирующей прокладкой и гермовводами для подключения кабелей. Под крышкой расположена единая печатная плата с установленными элементами. Кабели подключаются к пружинным клеммным разъемам, обеспечивающим гарантированное усилие зажима на весь срок службы.

В состав электрической схемы блока входят:

- Источник питания 220B/24B/5B/3.3B
- · Аналого-цифровой преобразователь сигналов датчика
- · Процессор, осуществляющий обработку сигналов АЦП
- Изолированный интерфейс RS-485
- · Индикаторы
- · Кнопки управления блоком
- · Тиристорный коммутатор управления исполнительным электрическим приводом
- · Реле внешней сигнализации
- · Схема согласования внешних команд управления блоком

# **Интерфейс связи**

- · Физический интерфейс RS-485, гальванически изолированный, с общим проводником
- Напряжение изоляции 500В
- · Изолированный сегмент интерфейса соединен с корпусом резистором 100кОм
- · Поляризация линий интерфейса выполнена резисторами (pull-up и pulldown) 4.7k

# **Протокол обмена MODBUS**

- **·** Протокол обмена MODBUS RTU
- **·** Количество бит 8
- **·** Проверка четности нет
- **·** Стоповые биты 1(2)
- **·** Варианты скоростей обмена 9600, 19200, 57600, 115200

Для протокола ModBus реализованы следующие функции:

- 3 (Read holding registers) получение значения одного или нескольких регистров
- 6 (Preset single register) запись нового значения в регистр
- $\bullet$  16 (Preset multiple registers) установка новых значений нескольких последовательных регистров

Диапазон допустимых адресов от 1 до 127. Адрес 0 является широковещательным адресом и допускается к использованию только с командами записи. Квитанция на широковещательный адрес отсутствует.

## **Стандартные коды ошибок MODBUS**

Реализованы следующие коды ошибок:

- · 01 Принятый код функции не может быть обработан.
- 02 Адрес данных, указанный в запросе, недоступен.
- · 03 Значение, содержащееся в поле данных запроса, является недопустимой величиной.
- · 04 Не восстанавливаемая ошибка имела место, пока ведомое устройство пыталось выполнить затребованное действие.
- · 06 Ведомое устройство занято обработкой команды. Ведущее устройство должно повторить сообщение позже, когда ведомое освободится.

## **Сетевой адрес и скорость**

Сетевой адрес, скорость, количество стоповых бит определяется настройкой в меню блока. На линии не должно быть устройств с одинаковым сетевым номером.

#### **Настройка параметров связи**

Настройка режима:

- · В пункт Р70 введите сетевой номер блока в сети ModBus.
- · В пункт Р71 введите скорость 0-9600,1-19200,2-57600,3-115200
- · В пункт Р72 введите количество стоповых бит 0-1 стоп бит, 1-2 стоп бит.

# **Коды диагностические**

Диагностические коды предназначены для определения причины отклонений и неисправностей в работе блока.

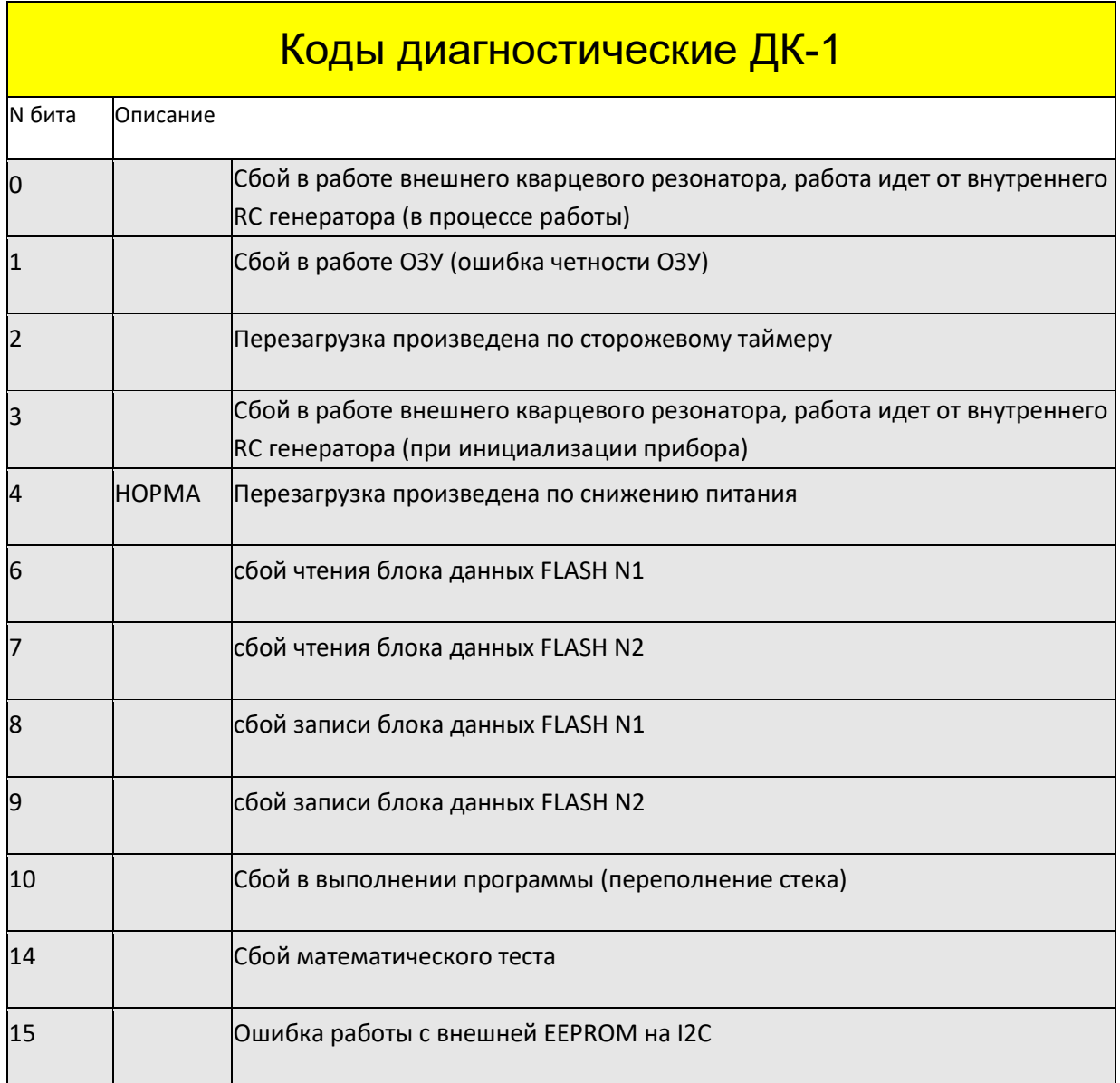

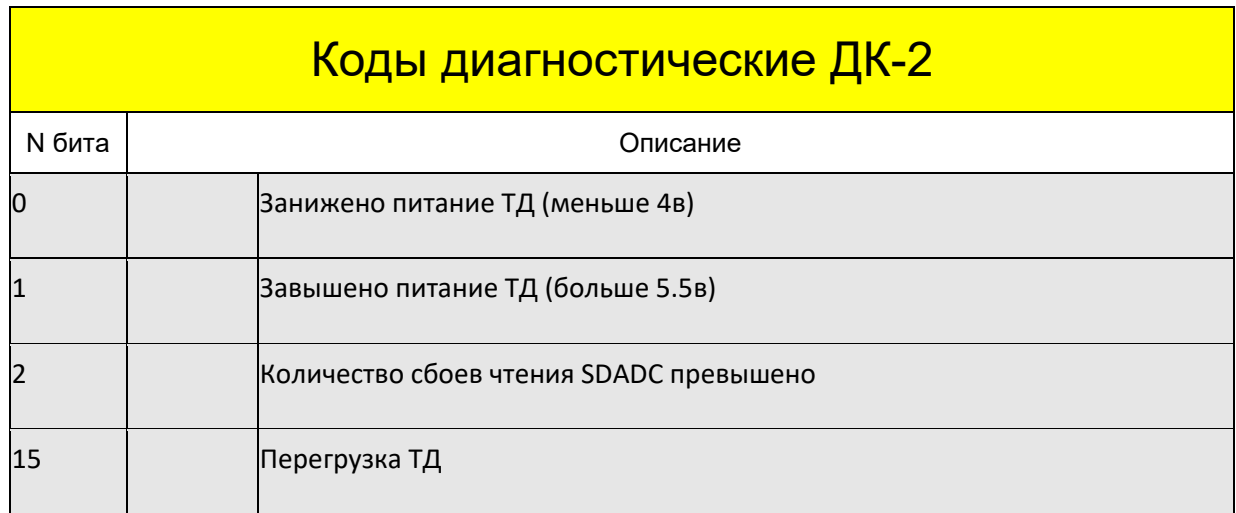

#### **Хранение настроек и результатов измерения**

Блок имеет два устройства хранения:

- · Две страницы Flash-памяти для хранения настроек блока (основная и резервная с автоматическим выбором целой при чтении). Сохранение настроек производится после выхода из меню или при модификации по Modbus – специальной командой записи. Это исключает слишком частые процедуры записи, уменьшающие ресурс Flash-памяти.
- · EEPROM на шине I2C для хранения значений счетчиков и первичной установки производительности. Сохранение производится автоматически при перерыве в подаче питания на блок.

#### **Счетчики**

Для просмотра счетчиков нажимайте кнопку [ВЫБОР СЧЕТЧИКА]. Каждое нажатие переключает счетчики в следующем порядке:

- {nr. } несбрасываемый счетчик продукта, индикация в тоннах.
- { r. } сбрасываемый счетчик продукта, индикация в тоннах.
- $\{ d. \}$  вес последней отмеренной дозы, индикация в килограммах.
- {FH. }- индикатор средней производительности за час.

Для просмотра сбрасываемых и несбрасываемых счетчиков в килограммах, удерживайте кнопку [ПЛЮС].

Для сброса сбрасываемого счетчика выберите этот счетчик, нажмите кнопку [СБРОС СЧЕТЧИКА].

Максимальная размерность сбрасываемого и несбрасываемого счетчика равна 2147483 тонн, что достаточно для непрерывной пятилетней работы с производительностью в 50 тонн в час. После превышения этого суммированного веса, счетчик сбрасывается на ноль. В регистрах интерфейса ModBus счетчики отображаются с дискретностью в 1 килограмм.

## **Определение версии ПО**

После включения блока на индикаторе появляется индикация версии:

- {S X.Y} версия встроенного ПО.
- {Н Х.Ү} версия аппаратной части блока.

Для просмотра цифровой подписи ПО нажимайте кнопку [ВЫБОР СЧЕТЧИКА] до появления:

- · {F- } шестнадцатеричное значение CRC-32 метрологически значимого встроенного ПО.
- ${H<sup>-</sup>}$  шестнадцатеричное значение CRC-32 (hash function) калибровочных параметров.

# **Меню настройки**

Для перехода в режим настройки блока через меню нажмите и удерживайте кнопку [СБРОС СЧЕТЧИКА] затем нажмите кнопку [ВЫБОР СЧЕТЧИКА]. Блок перейдет в режим индикации меню. В верхней строке в формате  $\{P \mid n\}$  будет отображаться номер пункта меню, в нижней строке – значение пункта этого пункта. Переключение между пунктами осуществляется кнопками [ПЛЮС] и [МИНУС]. Для редактирования выбранного пункта нажмите кнопку [ПУСК], значение в нижней строке будет мигать, что свидетельствует о начале редактирования. Значение можно изменять кнопками [ПЛЮС] и [МИНУС]. После редактирования можно вернутся в меню двумя способами. Если нажать [ПУСК], то изменения сохранятся, если [СТОП] то внесенные изменения не сохранятся.

После редактирования меню можно выйти в основной режим индикации нажатием и удержанием кнопки [СБРОС СЧЕТЧИКА] затем кнопки [ВЫБОР СЧЕТЧИКА].

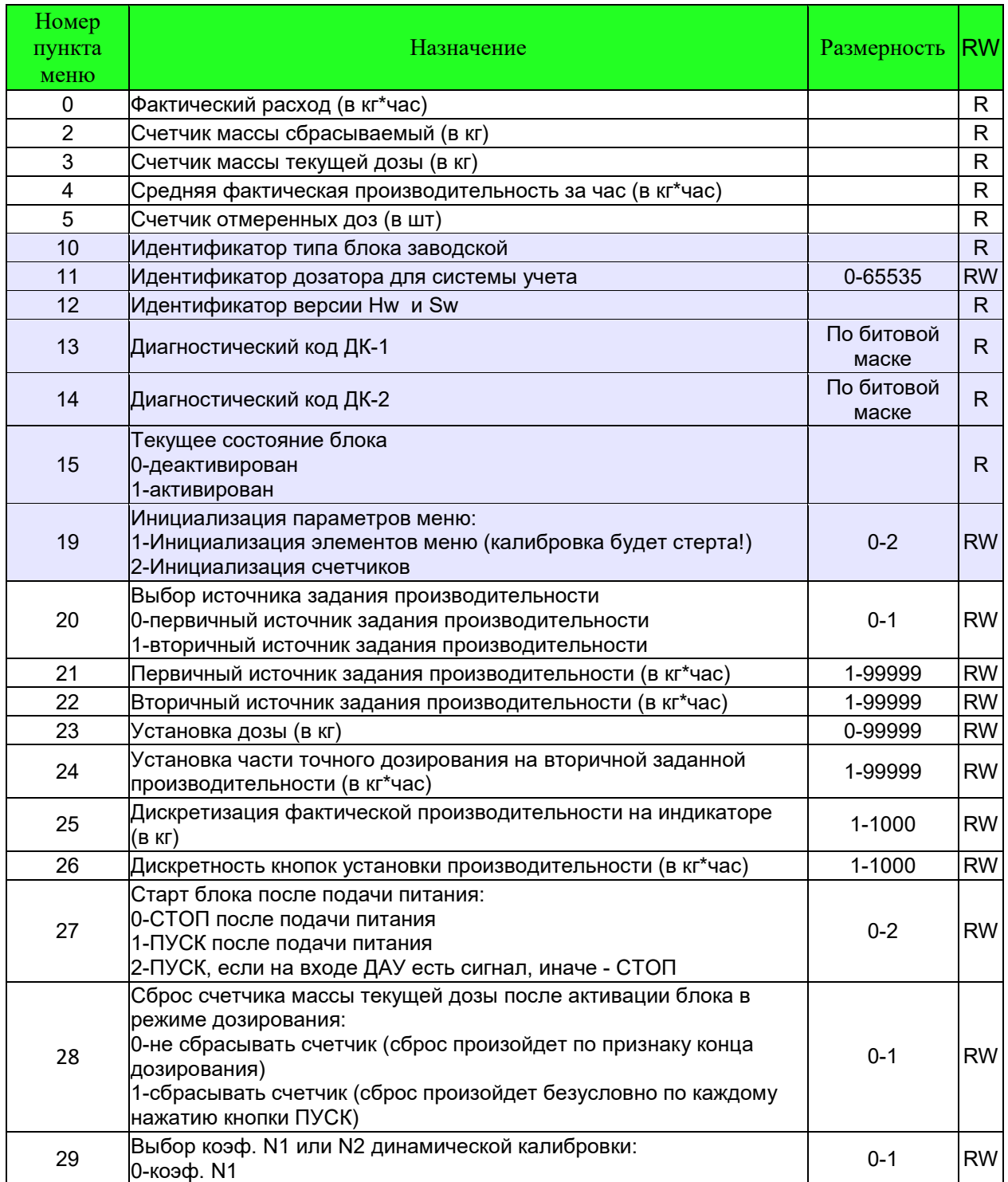

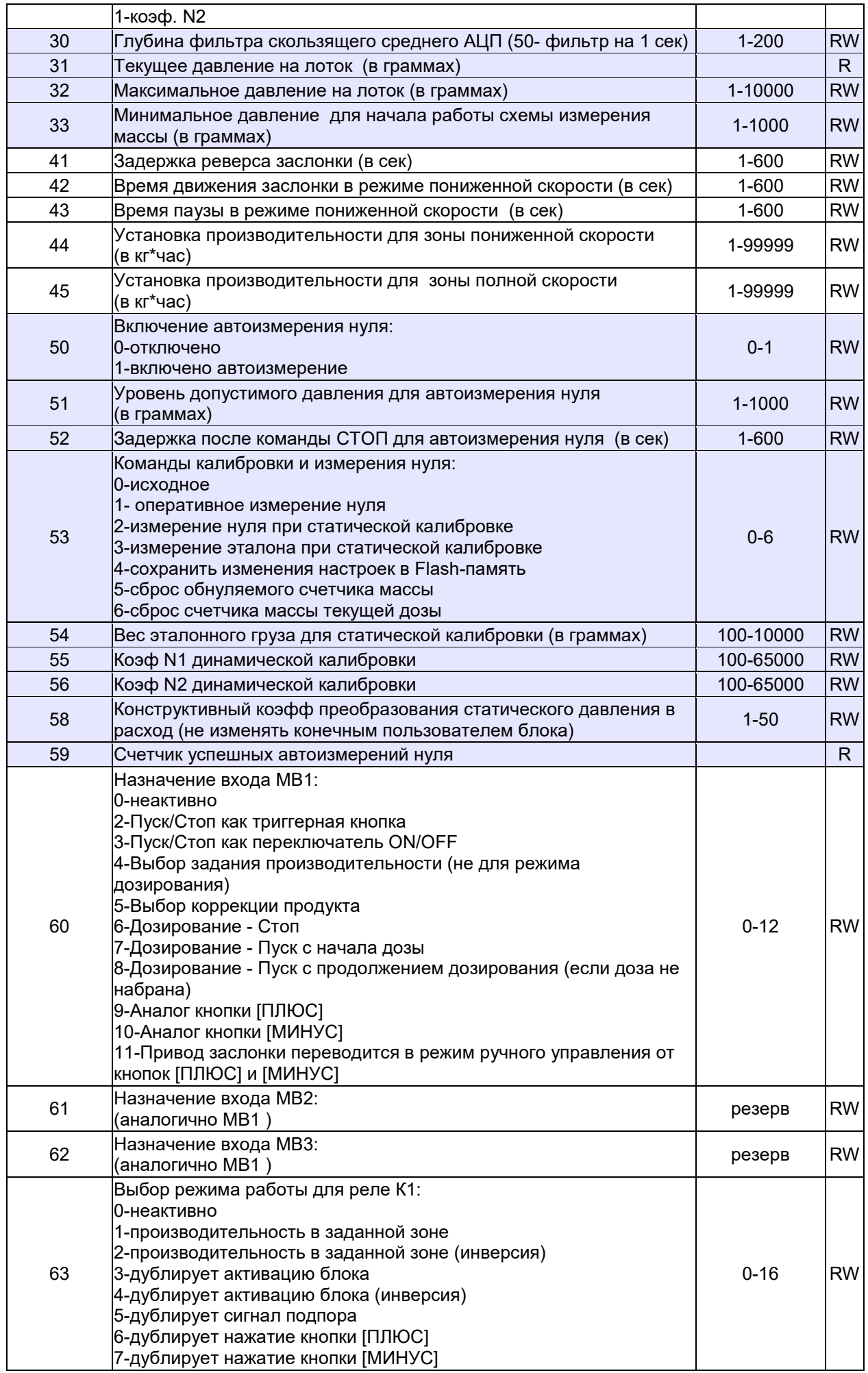

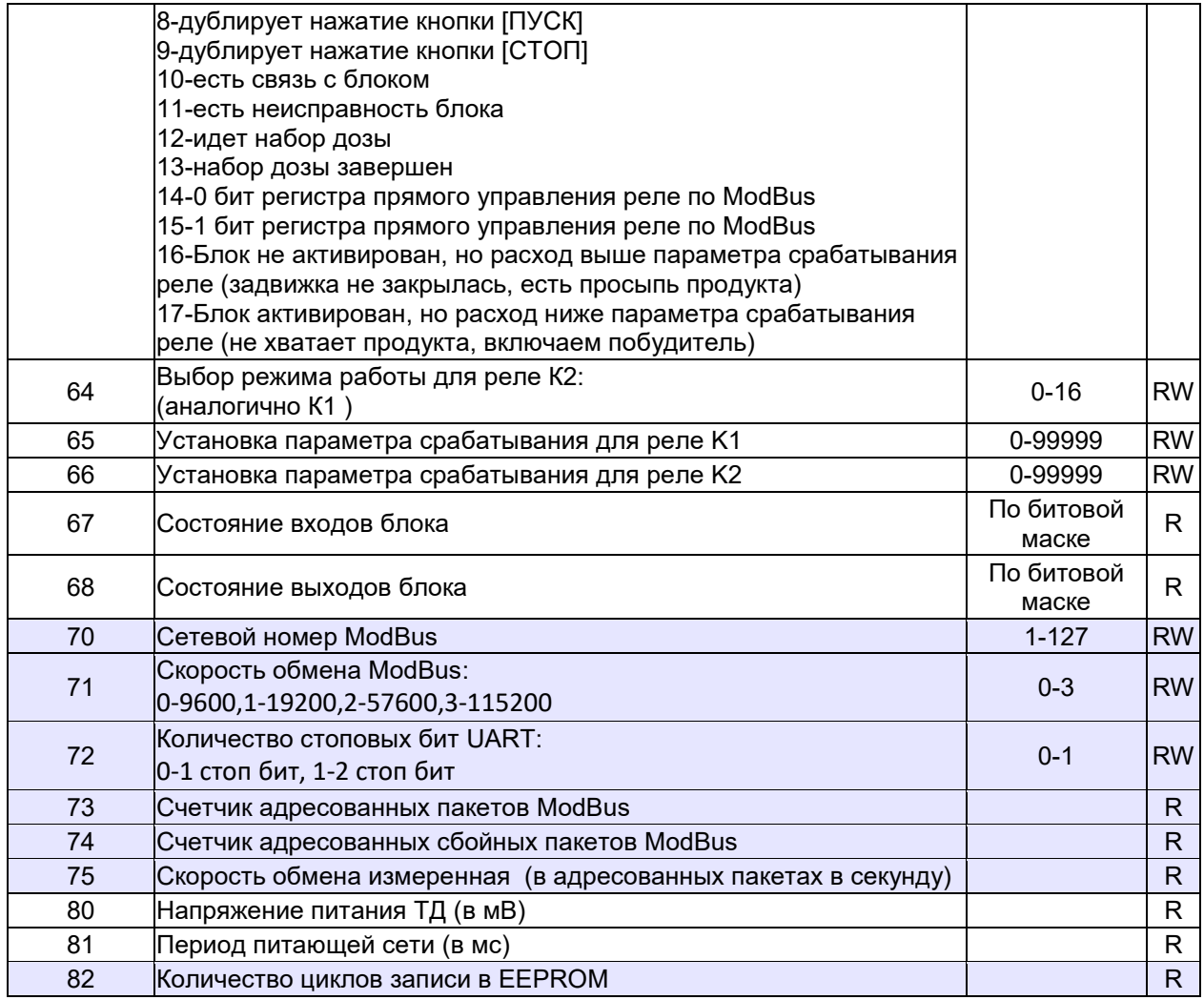

# **Калибровка**

Калибровка делится на две части – статическую и динамическую

Статическая калибровка:

- Очистите измерительную камеру и лоток.
- · Установите калибровочную гирю на лоток и проверьте что зазор между упором и лотком составляет не менее 2мм.
- · Снимите гирю с лотка.
- · В пункт Р54 введите фактический вес эталонной гири в граммах.
- При пустом лотке в Р53 введите команду "2" "измерение нуля".
- · Установите гирю на лоток.
- В Р53 введите команду "3" "измерение эталона".
- · Снимите гирю с лотка.
- В Р53 введите команду "1" " оперативное измерение нуля".

Ввод команды – выбрать пункт, нажать кнопку "ПУСК", изменить значение параметра, нажать кнопку "ПУСК". После обработки введенной команды значение параметра установится в "0".

Выйти из меню для сохранения проведенной статической калибровки.

Динамическая калибровка:

Динамическая калибровка производится после статической калибровки. Динамическая калибровка предназначена для получения:

- · Конструктивного коэффициента преобразования статического давления в расход (КДП).
- Коэффициента динамической калибровки N1 и N2 (КДК-1 и КДК-2).

КДП не должен изменятся конечным пользователем и является уникальным для каждого типа лоткового расходомера. Он рассчитывается один раз в производственных условиях и записывается в паспорт, поставляемый с комплектным расходомером.

Коэффициенты динамической калибровки N1 (P55) и N2 (P56) применяются для уменьшения погрешности расхода для двух разных продуктов. Это позволяет производить быстрое переключение без необходимости ввода коэффициентов.

Порядок проведения динамической калибровки.

- · Переведите блок в неактивный режим кнопкой "СТОП"
- · В пункт Р23 введите массу дозы, которую планируете измерить после дозирования на статических весах. Рекомендуется вести дозирование на производительности в половину от максимальной производительности дозатора. Масса дозы выбирается из соображения что время дозирования не должно быть менее 2 минут. Например, при производительности в 6 т\*час (100 кг\*мин) рекомендуется размер дозы больше 200 кг.
- · В пункт Р24 введите "1"
- · В пункт Р29 введите "0" или "1" для выбора КДК-1 или КДК-2.
- · В пункт Р55 или P56 соответственно, введите "10000" при первоначальной калибровке или оставьте старое значение, если производится уточнение производительности.

Выйдите из меню, установите под дозатор мерную емкость. Активируйте дозатор кнопкой "ПУСК".

Блок произведет отвес дозы продукта. Взвесьте продукт. Запишите измеренную блоком массу из меню в пункте P3 – "Счетчик массы текущей дозы". Рассчитайте новый коэффициент по формуле:

*Новый коэф. = (Старый коэф. \* Измеренный вес на статических весах) / Измеренный вес блоком.* 

Введите рассчитанный коэффициент в пункт Р55 или P56 соответственно. При необходимости повторно проведите динамическую калибровку.

## **Настройка для режима стабилизации расхода**

В режиме стабилизации потока блок будет удерживать заданную производительность продукта при условии:

- · Есть стабильная подача продукта на вход измерительной камеры
- · Есть беспрепятственное истечение продукта из измерительной камеры

В этом режиме блок останавливает работу (деактивируется) только по внешним командам управления или при нажатии кнопки "СТОП"

Настройка режима:

- · В пункт Р21 введите производительность в кг\*час, если используете первичный источник задания производительности.
- · В пункт Р22 введите производительность в кг\*час, если используете вторичный источник задания производительности.
- · В пункт Р23 введите "0". Этим значением определяется отключение режима дозирования. Индикатор "ДОЗА" будет неактивен.

#### **Настройка для режима дозирования**

В режиме дозирования блок начинает отмерять заданную дозу после подачи внешней команды или при нажатии при нажатии кнопки "ПУСК". После набора дозы блок деактивируется.

Настройка режима:

- · В пункт Р21 введите производительность в кг\*час, которая будет использована для набора грубой части дозы.
- · В пункт Р22 введите производительность в кг\*час, которая будет использована для набора точной части дозы.
- · В пункт Р23 введите массу всей дозы. Индикатор "ДОЗА" будет активен.
- · В пункт Р24 введите массу той части дозы, которая должна быть отмерена как точная часть.
- · В пункт Р28 введите "1", если необходимо сбрасывать счетчик массы текущей дозы после активации дозирования (т. е. если дозирование было остановлено, то продолжим дозирование с начала), введите "0", если необходимо продолжать дозирование после останова (в этом случае счетчик сбросится после достижения конца набора дозы).

## **Общая настройка**

Настройки дозатора можно разделить на три части: измерения – от сигнала тензодатчика до принятия решения о коррекции расхода, управления – выбор метода управления заслонкой в зависимости от значения коррекции расхода, внешней индикации состояния процесса через релейные выходы.

#### **Настройка режимов измерения**

- · В пункт Р30 введите глубину фильтрации сигнала тензодатчика. 400 максимальная размерность для усреднения сигнала за две секунду (начальная рекомендуемая 50).
- · В пункт Р32 введите максимальное давление на лопатку в граммах. В общем виде это может быть максимальная допустимая нагрузка на ТД. В случае превышения этой нагрузки движение заслонки будет остановлено, т.к. предполагаемая причина давления – попадание постороннего предмета между заслонкой и лотком.
- · В пункт Р33 введите начальное давление для начала работы схемы измерения. Это значение позволяет не делать ложных измерений в случае кратковременного налипания либо отваливания продукта.
- · В пункт Р50 введите "1" для разрешения автоизмерения нуля.
	- o В пункт Р51 введите допустимое давление для автоизмерения нуля, в случае превышения этого давления, автоизмерение не будет выполнено.
	- o В пункт Р52 введите задержку автоизмерения после деактивации прибора. Рекомендуется значение, не меньше чем удвоенное время полного закрывания заслонки.

o После деактивации прибора и выдержки времени на закрытие, при отсутствии подпора и превышения давления на лопатку будет выполнено автоизмерение нуля. Это необходимо для компенсации сдвига характеристики датчика под воздействием деформации датчика и налипания продукта.

#### **Настройка режимов управления**

Для управления задвижкой применяется электрический реверсный привод с фиксированной скоростью работы. Для точного удержания фактической производительности используется метод двухзонного регулирования с мертвой зоной. Если отклонение фактической от заданной производительности небольшой, соизмеримый с колебаниями потока, то для уменьшения износа привода заслонки, регулирование не осуществляется. Для компенсации небольших отклонений фактической производительности применяется метод импульсного управления двигателем, при котором некоторое фиксированное время заслонка двигается, некоторое стоит. При больших отклонениях заслонка перемещается с фиксированной скоростью.

- · В пункт Р41 введите время блокировки реверса заслонки. Он применяется для уменьшения динамических ударов при реверсе.
- · В пункт Р42 введите время движения заслонки в режиме пониженной скорости.
- · В пункт Р43 введите время паузы заслонки в режиме пониженной скорости.
- · В пункт Р44 введите производительность для диапазона пониженной скорости (меньше параметра – останов, больше – пониженная скорость)
- · В пункт Р45 введите производительность для диапазона полной скорости (меньше параметра – пониженная скорость, больше – полная скорость)

#### **Настройка релейных выходов**

Блок имеет два информационных релейных выхода. Основным назначением релейных выходов является сигнализация отклонения фактического расхода от заданного на определенную величину. Практически это означает:

- · Отсутствие продукта, т.е. блок открыл заслонку полностью но расхода нет.
- · Расход продукта больше заданного. Причиной может быть выход из строя электрического привода заслонки.

Контакты реле могут быть подключены к сигнализации системы управления технологическим процессом предприятия для оповещения персонала о отклонении в работе.

## **Управление блоком при эксплуатации**

Оперативное управление блоком заключается в активации/деактивации и изменении заданной производительности.

Способы активации/деактивации

- · Состояние после включения. Задается в пункте Р27. "0" деактивация после включения, "1" – активация.
- · С передней панели блока. Работает во всех режимах и выполняется с кнопок [ПУСК]и [СТОП].
- · С использованием входа ДАУ. Работает во всех режимах и выполняется подачей и снятием напряжения.
- · С использованием входа МВ. Определяется выбором функции входа в меню настроек.

· По протоколу ModBus, записью бита активации в соответствующий регистр.

#### Способы задания производительности

Блок имеет два источника задания производительности для возможности оперативного выбора.

- · С передней панели блока. Работает во всех режимах и выполняется с кнопок [ПУСК]и [СТОП] для выбранного источника задания.
- · По протоколу ModBus. Можно менять значение источников задания и выбирать необходимый для использования.
- · С использованием входа МВ. Определяется выбором функции входа в меню настроек (выбор первичного или вторичного источника задания).
- · Через меню. Задается:
	- o в пункте Р21 задается первичное задание производительности.
	- o в пункте Р22 задается вторичное задание производительности.
	- o в пункте Р20 задается выбор источника задания "0" первичное, "1" вторичное.

Способы выбора настройки на конкретный продукт

Т.к продукты могут иметь существенно разные свойства, предусмотрено переключение коэффициентов динамической калибровки.

- · Через меню. Задается: в пункте Р29 задается выбор коэффициентов динамической калибровки. "0" – N1, "1" – N2.
- · С использованием входа МВ. Определяется выбором функции входа в меню настроек (выбор коэффициента N1 или коэффициента N2).

#### **Инициализация параметров**

При необходимости можно установить параметры всех элементов меню в исходное состояние

- · В Р19 введите команду "1" инициализация всех элементов меню, включая коэффициенты динамической и статической калибровки.
- · В Р19 введите команду "2" инициализация счетчиков массы.

Если блок после включения питания обнаружит повреждение сохраненных данных, автоматически будет выполнена инициализация всех элементов меню заводскими значениями.

# **Регистры протокола MODBUS**

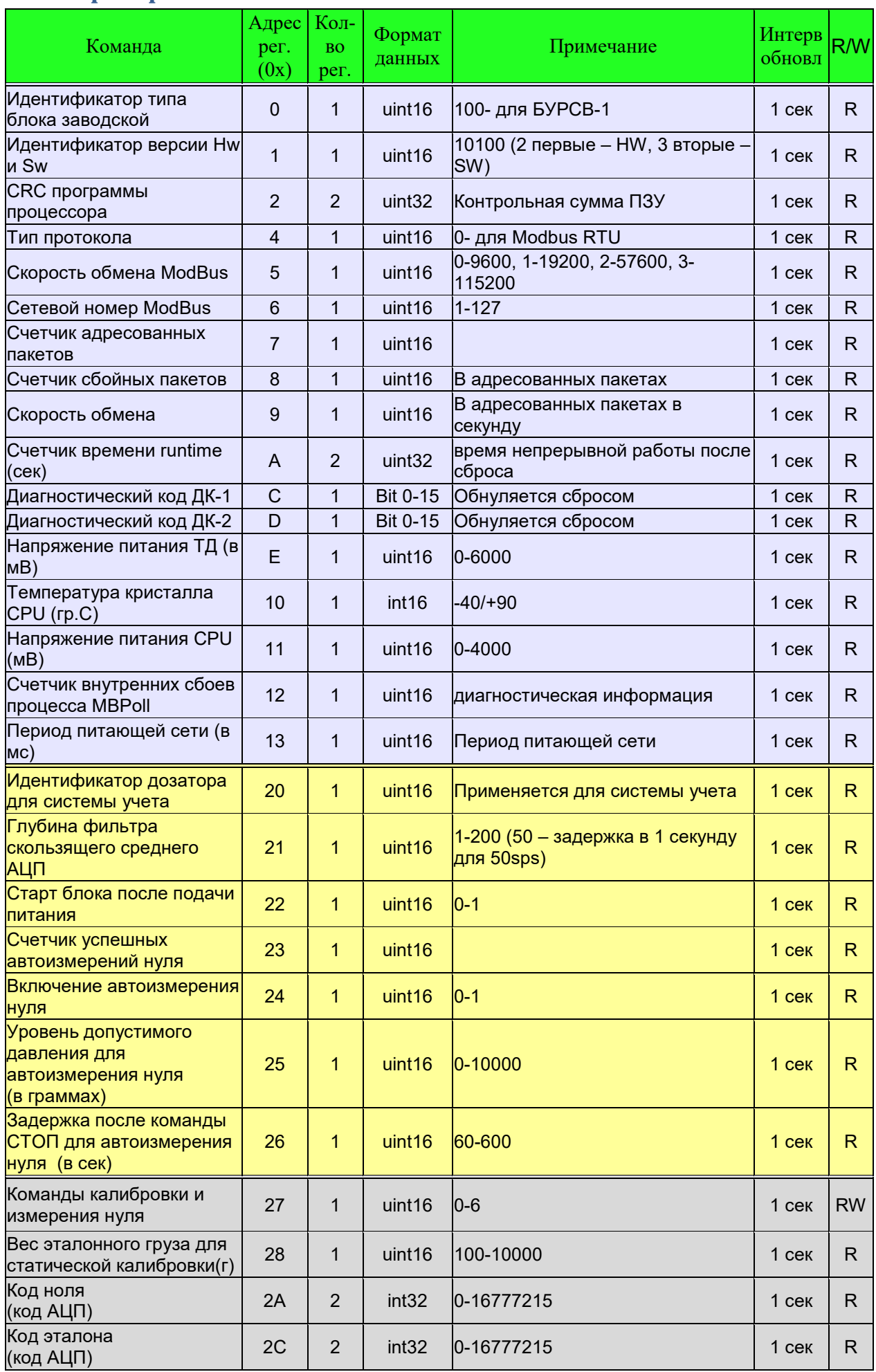

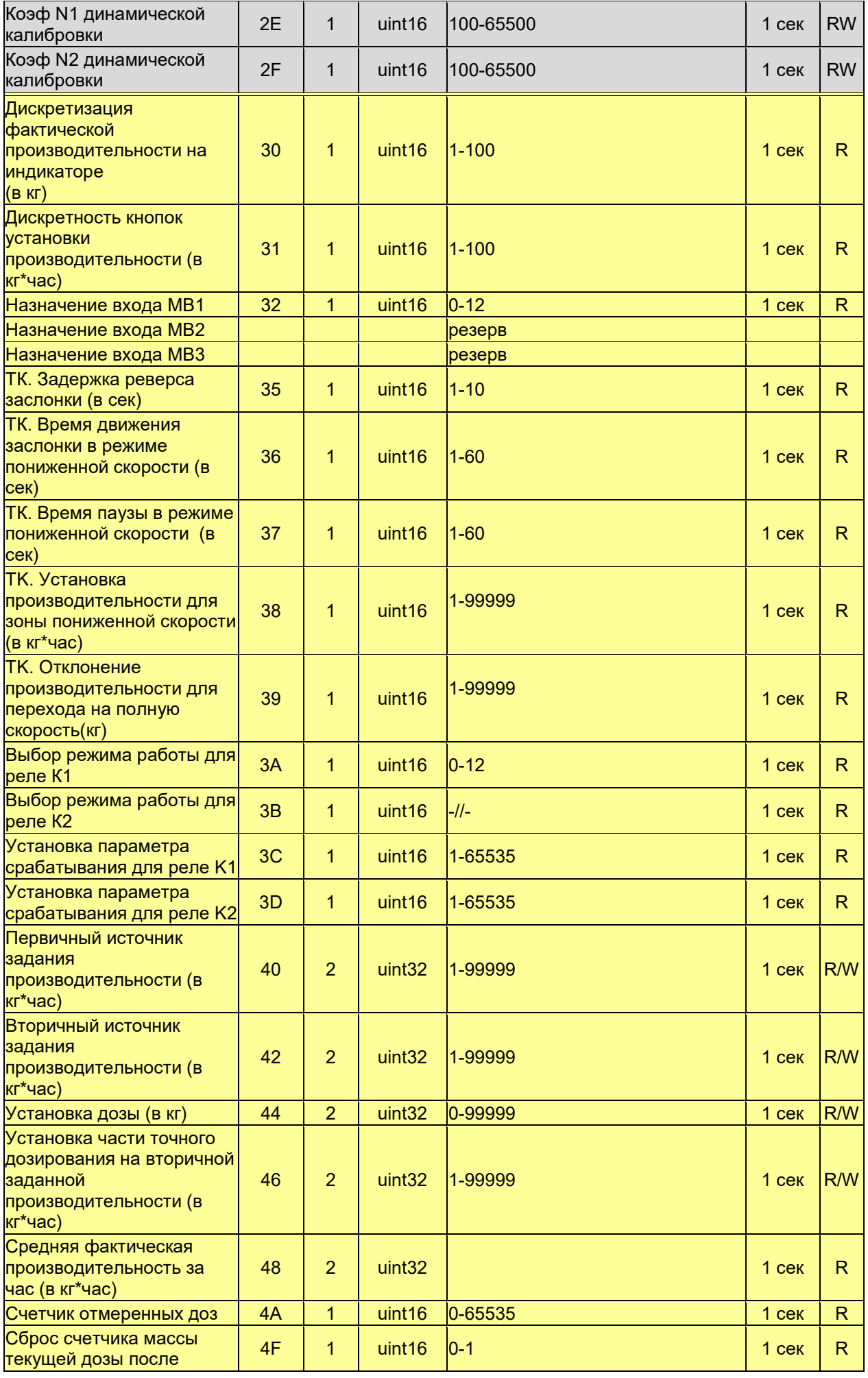

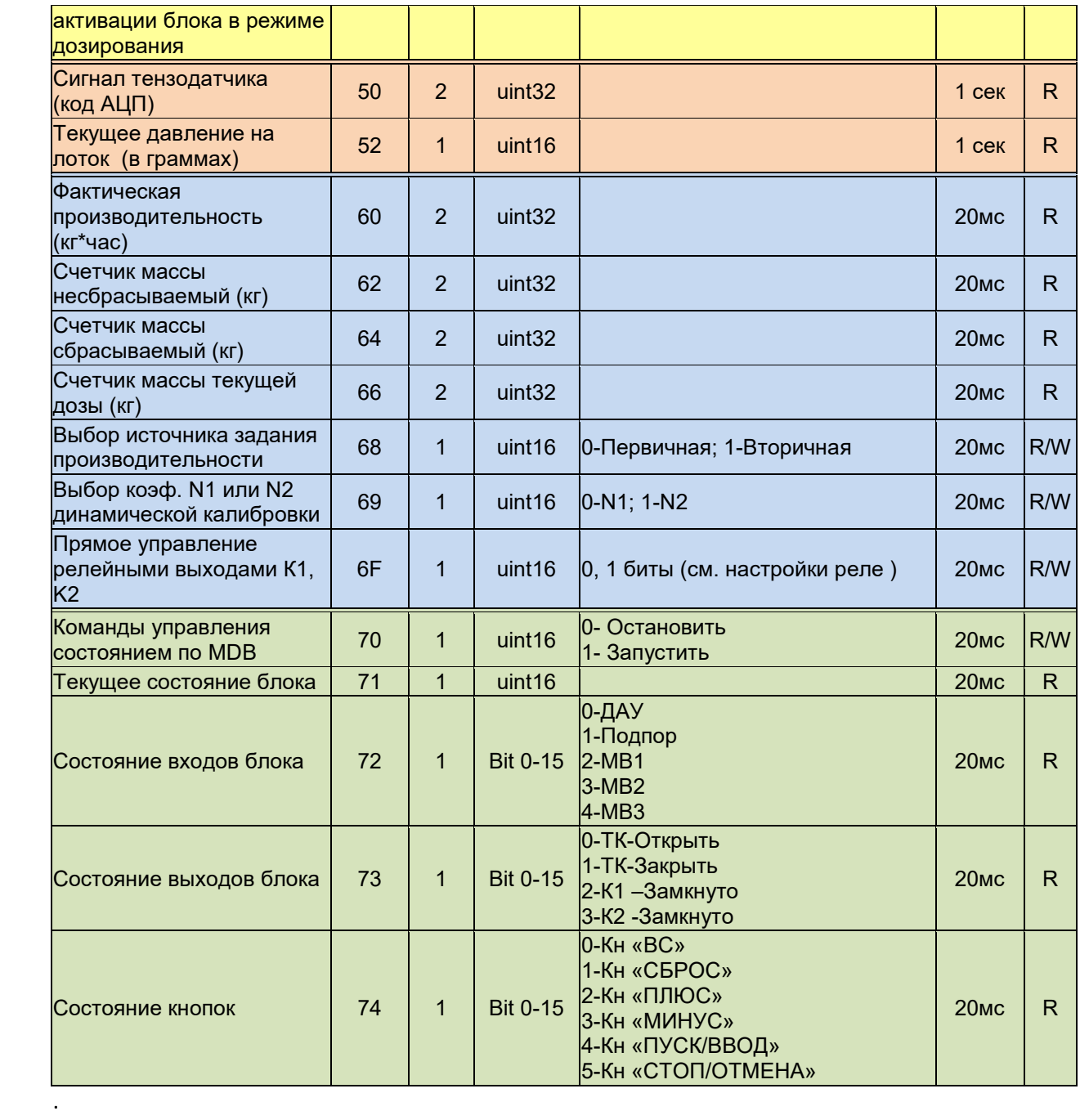

#### **Подключение блока**

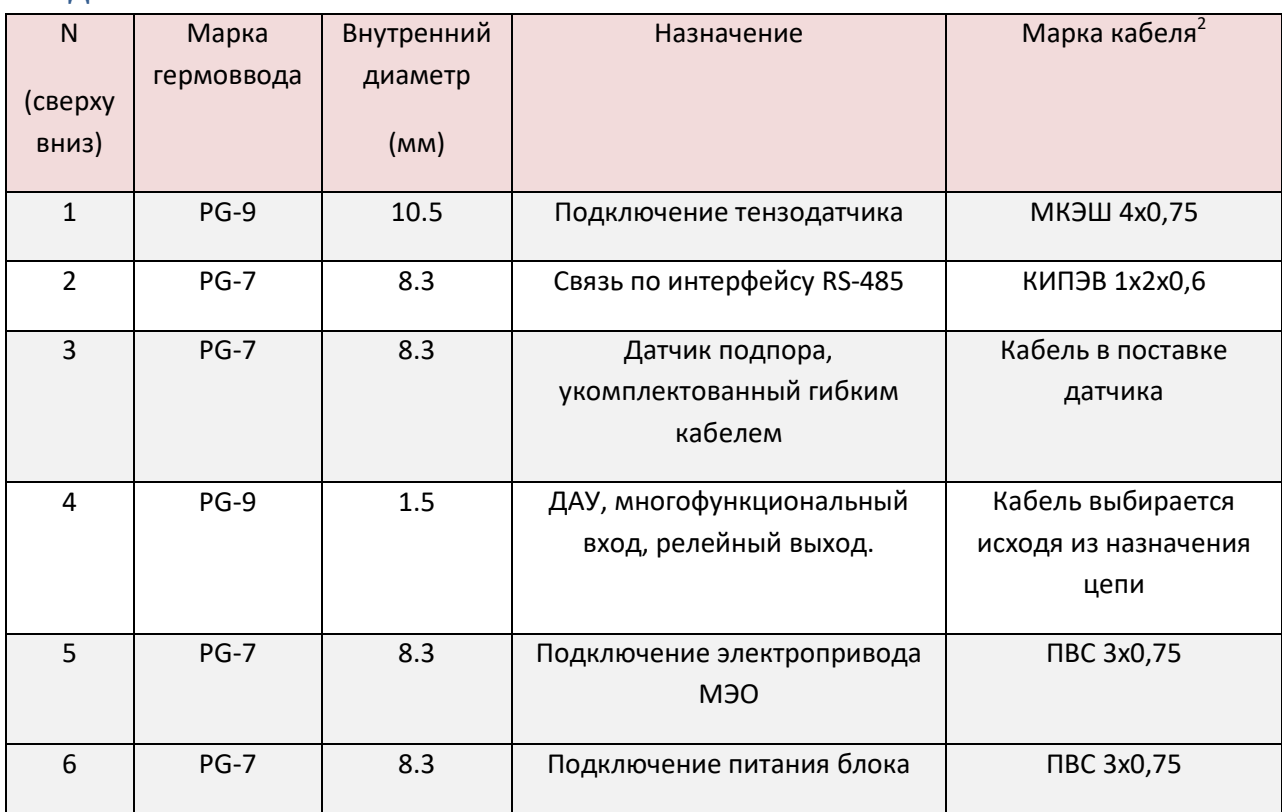

#### **Подключение тензодатчиков**

Тензодатчик подключаются по четырехпроводной схеме. Оплетка кабеля тензодатчиков подключается к разъему "5". Если оплетка кабеля тензодатчика подключена к корпусу тензодатчика, тогда ее к разъему "5" не подключают для исключения помех, вызванных токами уравнивания потенциалов. Если используется датчик с шестью проводами, необходимо обратную связь по питанию "+" подключить к входу питания "+" и обратную связь "-" к входу питания "-" соответственно.

#### **Подключение питания**

l

Цепь питания 220В оснащена плавким предохранителем (160мА) для защиты питающей сети от перегрузки и варистором для защиты трансформатора от перенапряжений. При перегорании предохранителя не допускается замена предохранителями несоответствующего номинала или проволокой и т.п.

Питание на блок должно быть подано во всех режимах работы. При отсутствии питания заслонка закрывается в ручную, вращением маховика на электрическом приводе.

#### **Подключение исполнительного электропривода**

Цепь питания электропривода оснащена плавким предохранителем (2А) для защиты питающей сети от перегрузки. Управление подачей питания на одну из фаз привода осуществляется тиристорным коммутатором. Допускается прямое подключение однофазных реверсируемых электродвигателей 220В с потребляемым током до 1А.

 $2$  Допускается замена марок кабелей без ухудшения характеристик

#### **Подключение к сигнализирующим релейным выходам**

Блок имеет два релейных выхода. Каждый релейный выход имеет один замыкающий контакт, предназначенный для управления нагрузкой до 1А и до 220В переменного тока или 24В постоянного тока. Допускается подключение пускателей до первой величины включительно, реле, индикаторов. Эти цепи должны быть защищены внешним плавким предохранителем или автоматическим выключателем.

#### **Подключение сигнала ДАУ**

Сигнал ДАУ (дистанционное автоматическое управление) предназначен для дистанционной активации (разрешения работы). На этот вход допускается подавать только напряжение 220В переменного тока. Подача напряжения означает переход в режим ПУСК, снятие –режим СТОП.

#### **Подключение сигнала МВn**

МВn является многофункциональным входом для подключения сухих контактов или датчиков NPN типа. Замыкание этого входа на контакт "10" приведет к активации функции входа, заданной в настройке.

#### **Подключение сигнала Подпор**

Блок имеет вход для подключения датчика "Подпор" емкостного или вибрационного типа с выходом NPN. Общий датчика в этом случае подключается в разъему "10", питание снимается с разъема "16". Сигнал с датчика подается на разъем "14". Замыкание датчика на клемму "10" приводит к активации функции "Подпор".

#### **Рекомендации по монтажу**

Блок рекомендуется крепить винтами на монтажной пластине в месте, где оператору будет удобно управлять дозатором и будет исключено повреждение блока при перемещениях персонала и оборудования.

Блок необходимо заземлить проводником не менее 2.0мм^2 к контуру заземления с помощью шпильки крепления блока. После закрепления блока вскройте крышку и заведите разделанные кабели в гермовводы. При подключении кабеля следует быть особенно внимательным при разделке, чтобы нити экрана не замыкали элементы на плате и разъемах. После ввода кабелей в гермовводы следует их плотно затянуть, при нарушении герметизации (повреждении оболочки кабеля или образовании щелей ) следует устранить дефекты с помощью силиконового герметика. Не допускается эксплуатация блока с поврежденной герметизирующей прокладкой и гермовводами. Для подключения проводов к разъемам аккуратно нажмите на оранжевый толкатель разъема, вставьте жилу в отверстие и отпустите толкатель.

# *Внимание! Не допускается прикладывать усилие более 1.5кг к толкателям разъемов.*

После подключения всех необходимых соединений проверьте функционирование блока и закройте крышку. Проверьте прилегание поверхностей крышки, отсутствие зазоров и перекосов.

Перед подключением тензодатчиков рекомендуется проверить электрические параметры тензодатчика, отсутствие утечки на корпус тензодатчика сигнальных, питающих и экранирующих цепей.

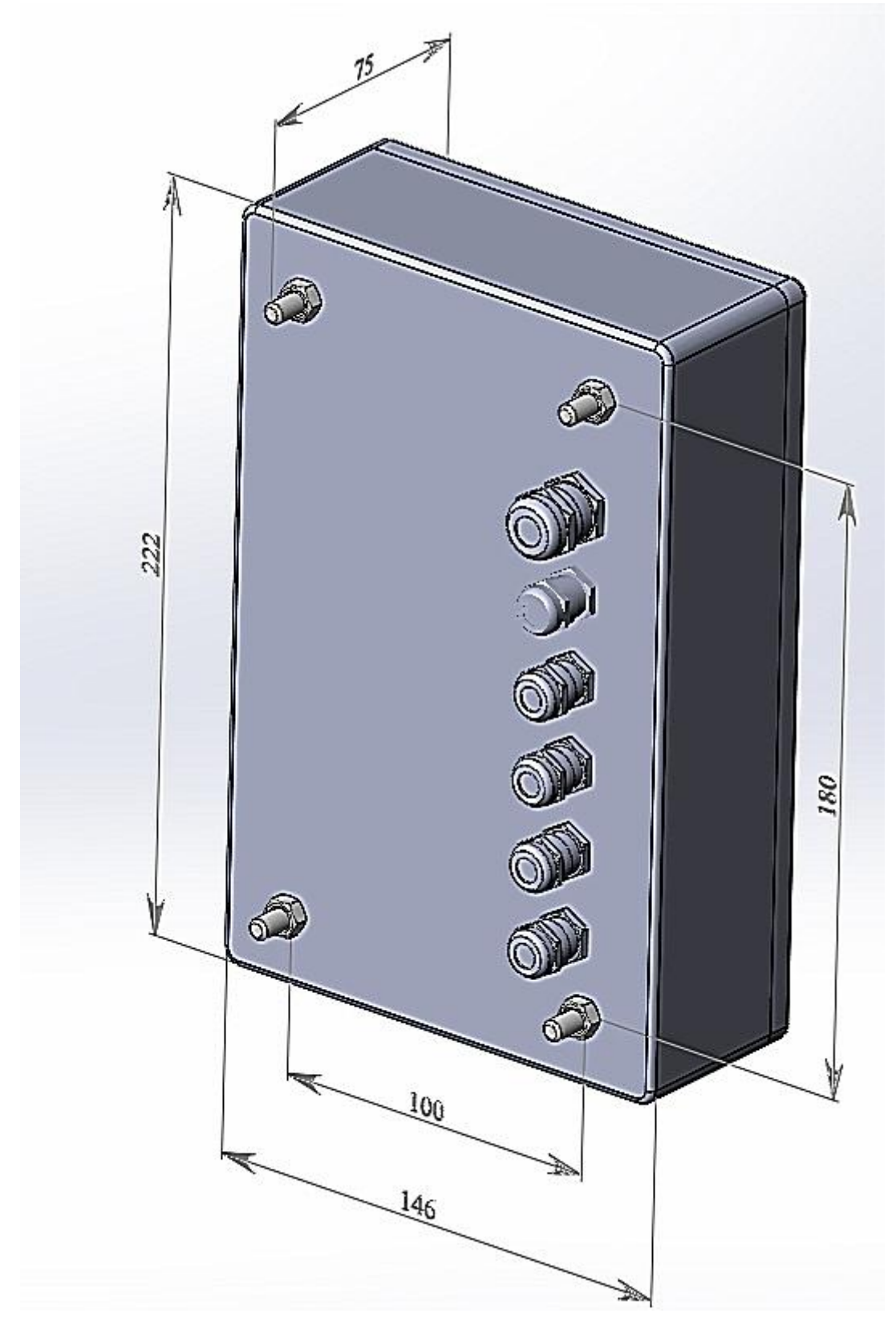

Для крепления блок оснащен шпильками М6 с длиной резьбовой части 10мм

Возможно исполнение для крепления на стену с левым расположением гермовводов и фланцам:

PG13.5/PG9/PG9/PG13.5/PG7/PG13.5 (отсчет сверху вниз)

# **Паспорт**

#### **Система обозначений**

Обозначение блока наносится на табличку, закрепленную на корпусе:

БУРСВ-1, 220В 50Гц 20Вт, серийный номер, дата выпуска.

#### **Комплект поставки**

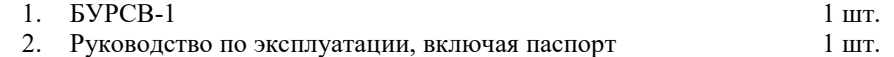

#### **Свидетельство о приемке**

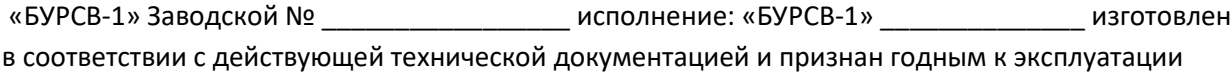

Начальник ОТК

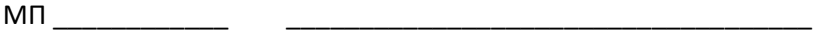

Подпись Расшифровка подписи

Дата " " \_\_\_\_\_\_\_\_\_\_\_\_\_\_\_\_\_20\_\_

#### **Ограниченная гарантия**

1. Производитель оставляет за собой право вносить изменения в конструкцию без дополнительного уведомления.

\_\_\_\_\_\_\_\_\_\_\_\_\_\_\_\_\_\_\_\_\_\_\_\_\_\_\_\_\_\_\_\_\_\_\_\_\_\_\_\_\_\_\_\_\_\_\_\_\_\_\_\_\_\_\_\_\_\_\_\_\_\_\_\_\_\_\_\_\_\_\_\_\_\_\_\_\_\_\_\_\_\_\_\_\_

- 2. Производитель гарантирует, что изделие будет функционировать во всех существенных отношениях в соответствии с действующей документацией на момент передачи покупателю, и будет свободно от недостатков, связанных с качеством материалов или производства в течении 1 (одного) года с момента продажи. Производитель проводит испытания и другие мероприятия по управлению качеством, чтобы поддержать эту гарантию.
- 3. Материальная ответственность производителя сводится к ремонту или замене изделия и любых его составляющих, не отвечающих требованиям, установленных настоящей ограниченной гарантией и возвращенных производителю в комплекте поставки. Настоящая ограниченная гарантия недействительна, если повреждение изделия или его составляющих является результатом ненадлежащего обращения, неправильного использования, несчастного случая, невыполнения или ненадлежащего выполнения регламентных работ.
- 4. В максимальной степени, допускаемой применимым законодательством, производитель отказывается от предоставления каких-либо других прямых или подразумеваемых гарантий, включающих, не ограничиваясь перечисленным, гарантии товарности или пригодности для конкретной цели в отношении изделия, его составляющих и информационных материалов.
- 5. В максимальной степени, допускаемой применимым законодательством, производитель отказывается нести материальную ответственность за какие-либо убытки (включающие, не ограничиваясь перечисленным, прямые или косвенные убытки в результате нанесения телесных повреждений, неполучения доходов, вынужденных перерывов хозяйственной деятельности или нанесения любых других видов имущественного ущерба), вытекающие из использования или невозможности использования данного изделия, даже в том случае, если производитель был предупрежден о возможности этих убытков.

 $\mathcal{L}_\mathcal{L} = \{ \mathcal{L}_\mathcal{L} = \{ \mathcal{L}_\mathcal{L} = \{ \mathcal{L}_\mathcal{L} = \{ \mathcal{L}_\mathcal{L} = \{ \mathcal{L}_\mathcal{L} = \{ \mathcal{L}_\mathcal{L} = \{ \mathcal{L}_\mathcal{L} = \{ \mathcal{L}_\mathcal{L} = \{ \mathcal{L}_\mathcal{L} = \{ \mathcal{L}_\mathcal{L} = \{ \mathcal{L}_\mathcal{L} = \{ \mathcal{L}_\mathcal{L} = \{ \mathcal{L}_\mathcal{L} = \{ \mathcal{L}_\mathcal{$